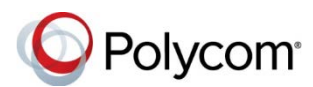

## **Polycom® VVX® 150 Business IP Phones - Quick Tips**

3725-48817-001A | UC Software 5.8.0 | May 2018

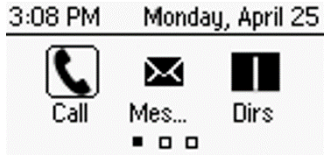

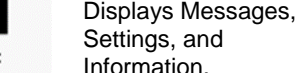

Available anytime.

**Home Screen** 

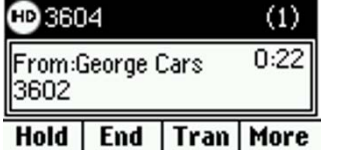

3:10 PM

 $3604$ 

John Smith

# **Calls Screen**

Displays all Active and Held calls.

Available when you have an active or held calls in progress.

#### **Lines Screen**

Displays Phone lines, Favorites, and conditional Soft keys.

Available anytime.

### **Switch among Phone Screens**

Call | Fwd | DND | More

You can view any screen on your phone from other screens.

Monday, April 25

#### **To switch between screens:**

- **»** Do one of the following:
- Press the Home key  $\left(\widehat{\omega}\right)$  to display the Home screen from the Lines, Calls or Active Call screen.
- Press the **Lines** soft key to access the Lines screen from the Calls or New Call Screen.
- $\triangleright$  Press the **Calls** soft key to access the Calls screen from the Lines screen.
- On VVX 150 phones, press the **C > L** soft key to display the Lines screen from the Calls screen.
- On VVX 150 phones, press the **L > C** soft key to display the Calls screen from the Lines screes.

#### **Place Calls**

You can only have one active call in progress on your phone.

#### **To place a call:**

- **»** Do one of the following:
- $\triangleright$  Pick up the handset, press  $\bigcirc$  or  $\bigcirc$ , enter the phone number, and press **Send**.
- Enter the phone number, press **Dial** and pick up the handset, or press  $\mathbb{O}$ .
- $\triangleright$  From the Lines screen, press the Line key, enter the phone number, and select **Send**.
- From the Home screen, select **New Call**, enter the phone number, and press **Send**.
- Select a **Favorite** from the home screen.
- Select a contact from the **Recent Calls** and **Contact Directory**.

#### **Answer Calls**

You can answer calls on your phone using the handset, speakerphone, or a headset.

#### **To answer a call:**

- **»** Do one of the following:
- $\triangleright$  To answer with the speakerphone, press **<sup>4</sup>** or press **Answer** soft key.
- $\triangleright$  To answer with the handset, pick up the handset.

 $\triangleright$  To answer with a headset, press  $\mathbb{O}$ .

## **End Calls**

You can end active calls at any time. To end a held call, you must resume the call first.

#### **To end an active call:**

**»** Replace the handset in the cradle, press **(1)** or  $\mathbf{O}$ , or press the **End Call** soft key.

#### **To end a held call:**

- **1** Select the held call and press **Resume.**
- **2** Press **End Call**.

## **Hold and Resume Calls**

You can have multiple calls on hold and resume a call at any time.

#### **To hold a call:**

**»** Select the call and press the **Hold** soft key.

#### **To resume a call**

**»** Select the call and press the **Resume** soft.

## **Transfer Calls**

You can transfer calls to any contact.

#### **To transfer a call:**

- **1** Press and hold the **Transfer** soft key.
- **2** Choose **Blind** or **Consultative**.
- **3** Dial a number or choose a contact.
	- If you chose **Blind**, the call is transferred immediately.

**4** If you chose **Consultative**, press the **Transfer** soft key after speaking with your contact.

#### **Forward Calls**

You can forward an incoming call to a contact or forward all incoming calls to a contact.

#### **To forward an incoming call:**

- **1** On the **Incoming Call** screen, select **Forward**.
- **2** Enter your contact's number and select **Forward**.

#### **To forward all incoming calls:**

- **1** On the Home screen, select **Forward**.
- **2** If you have more than one line, select a line.
- **3** Choose either **Always**, **No Answer**, or **Busy**.
- **4** Enter a contact's number, and select **Enable**.

If you choose **No Answer**, you can enter the number of rings before the call is forwarded.

#### **To disable call forwarding:**

- **1** Select **Forward** or press the **Fwd** soft key.
- **2** If you have more than one line, select a line.
- **3** Choose your forwarding type and select **Disable**.

## **Initiate a Conference Call**

You can initiate a conference call with up to eight contacts.

#### **To initiate a conference call:**

- **1** Call a contact. Select **Conference** and call your next contact.
- **2** When your contact answers, select **Conference**.

You can also join an active and held call into a conference call.

#### **To join two calls into a conference call:**

**»** On the Calls screen, select **Join**.

## **Manage Conference Calls**

You can manage all or individual conference participants when you initiate a conference call.

#### **To manage all conference participants:**

**»** Select **Hold** to hold all participants.

#### **To manage individual participants:**

- **1** Select a participant and select **Manage**.
- **2** Do one of the following:
	- Select **Far Mute** to mute the participant.
	- $\triangleright$  Select **Hold** to place the participant on hold.
	- **►** Select **Remove** to end the call with the participant.
	- Select **Information** to view information for the participant.

## **View Recent Calls**

You can view recent placed, received, and missed calls.

#### **To view recent calls:**

**»** Navigate to **Directories > Recent Calls**.

## **View the Contact Directory**

You can view and add contacts to the Contact Directory.

#### **To view the Contact Directory:**

- **»** From the Home screen select **Directories >**
- **» Contact Directory**.

#### **To add a contact to the Contact Directory:**

**1** Navigate to **Directories > Contact Directory 2** In the Contact Directory, select **Add**.

**3** Enter the contact's information and select **Save**.

You can enter a number between 1 and 99 in the **Favorite Index** field to make a contact a favorite.

## **Listen to Voicemail**

When you have new voicemail messages, the messages icon oo displays on your line.

#### **To listen to voicemail:**

- **1** On the Home screen, select **Messages**.
- **2** Select **Message Center > Connect**.

## **Enable Do Not Disturb**

You can enable Do Not Disturb to prevent your phone from ringing and to send all incoming calls directly to voicemail.

#### **To enable or disable Do Not Disturb:**

**»** On the Home screen or Idle Screen, select **DND**.

## **Set Ringtones**

You can set ringtones for incoming calls from all contacts and from individual contacts.

#### **To set a ringtone for incoming calls:**

- **»** Select **Settings > Basic > Preferences**.
- **»** Select **Ring Type**.
- **»** If there are multiple lines on your phone, select a line.
- **»** From the **Ring Type** screen, select a ringtone.
- **»** Select **Play** to hear the ringtone.

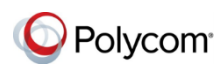

www.polycom.com

© 2018, Polycom, Inc. All rights reserved. Polycom® and the names and marks associated with Polycom's products are trademarks and/or service marks of Polycom, Inc. and are registered and/or common-law marks in the United States and various other countries. All other trademarks are property of their respective owners.